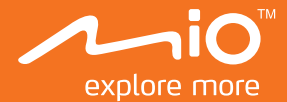

# 使用手冊

# 行車記錄器 GPS 行車記錄器

目錄

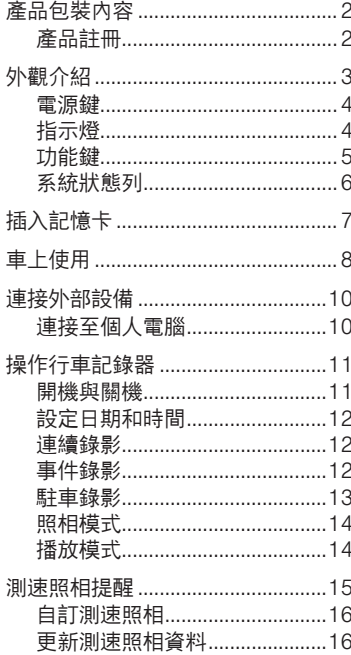

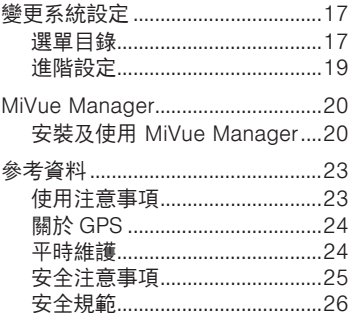

# 產品包裝內容

當您打開產品的外包裝之後,請確認包裝內的項目是否齊全。若發現短缺或毀損的情 況,請即刻通知經銷商。

- MiVue ™ 行車記錄器主機
- 車用充電器
- 車用固定架套件:

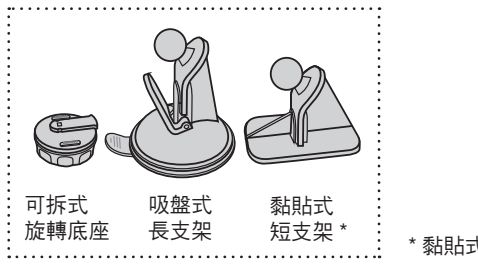

\* 黏貼式短支架僅限特定機型提供。

使用手冊、售後服務保固卡

# 產品註冊

請到 http://advantage.mio.com/ 為您的產品註冊,並登錄會員,可享有不定期電子 報新知通知。

# 外觀介紹

**註:**本手冊中的產品外觀圖示及安裝圖解僅供範例參考,實際產品的樣式、尺寸,請 以您購買的機型為準。

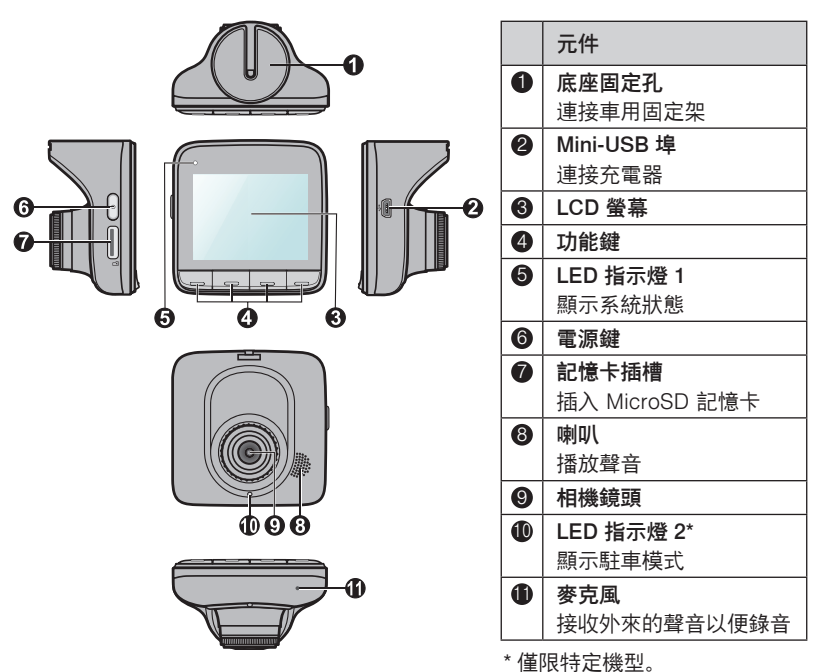

### 電源鍵

在預設狀態下,當您完成安裝並啟動汽車引擎時,行車記錄器亦隨即開機並自動開始 錄影。

您也可以使用電源鍵進行以下操作:

- 按住電源鍵 2 秒鐘, 可手動開機 / 關機。
- 當行車記錄器啟動後,按一下電源鍵可關閉螢幕; 再按一下電源鍵可開啟螢幕。

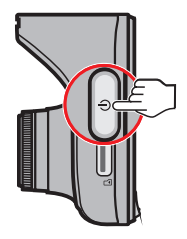

### 指示燈

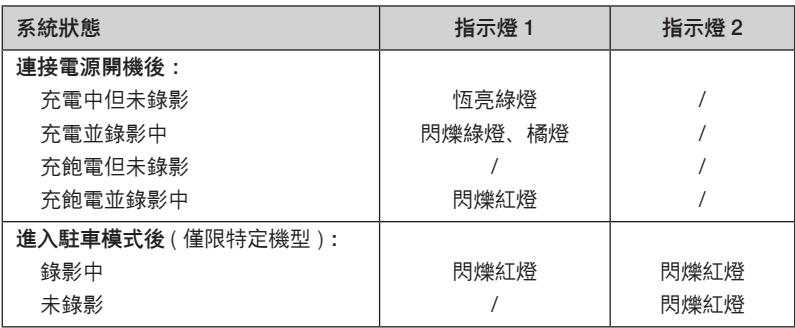

# 功能鍵

本裝置在 LCD 螢幕下方提供 4 個功能鍵,可執行畫面中所對應之圖示的功能。 例如在錄影時,依據您所購買的機型,畫面下方可能會提供不同的圖示,按一下對應 的功能鍵即可執行各項功能。

操作畫面範例:

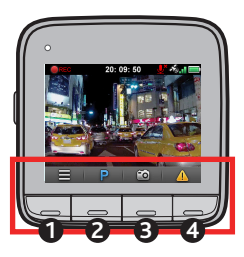

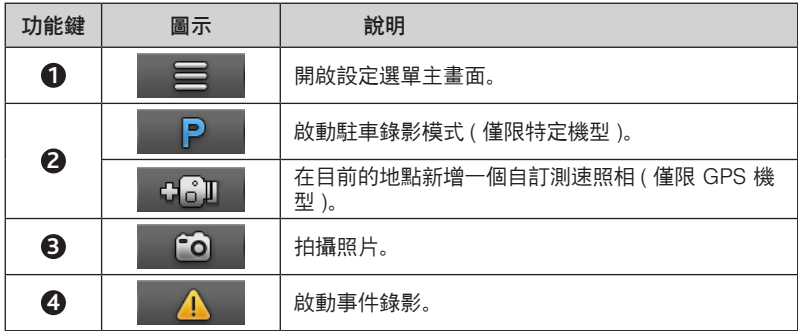

# 系統狀態列

本裝置於螢幕畫面上方的系統狀態列提供各種系統圖示,可顯示機器的狀態。

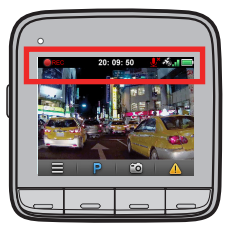

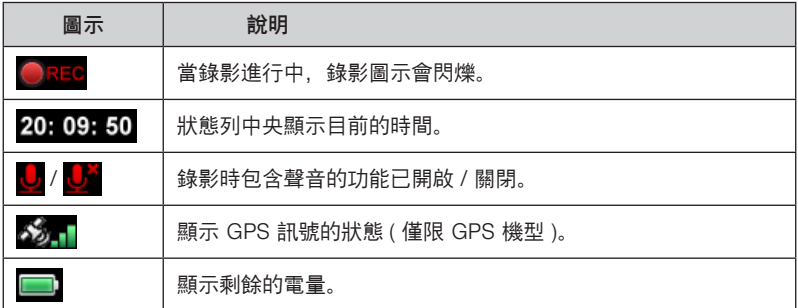

**註:**以上範例畫面僅供參考。在使用不同功能時或在不同的使用情況下,畫面中所顯 示之功能鍵圖示及狀態列系統圖示都會有所不同。

# 插入記憶卡

您必須插入記憶卡才能錄製和儲存錄影檔。本裝置可支援 最大容量 32GB 的記憶卡。

- 1. 請拿著記憶卡的邊緣,勿重壓記憶卡的中央部份,注意 標籤面的方向,接頭端向著插槽插入,直到記憶卡固定 為止。
- 2. 當您要取出記憶卡時,請輕壓一下卡的上緣讓卡稍微彈 出,即可將卡取出。

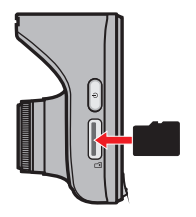

#### **記 憶 卡 小 常 識**

當您在操作本裝置時,請儘量避免以下情形發生,否則可能造成記憶卡無法讀取或 錄影檔案毀損。如果發生記憶卡故障的狀況,請洽詢記憶卡廠商以利後續處理。

- 記憶卡内部包含精密的電子元件, 請勿嘗試拆解或修改記憶卡;請勿撞擊、彎 折 重厭或掉落記憶卡
- 請勿以手指或金屬物體接觸、刮傷記憶卡的連接器。
- 避免將記憶卡放置於潮濕處, 譬如接觸高濕度或具腐蝕性的物質;避免放置於 高溫處,譬如陽光直射處或具加熱功能的裝置附近。
- 如果您使用其他裝置格式化或編輯您的記憶卡,可能無法在本裝置內正確操作。 發生此類狀況時,請嘗試使用本裝置的格式化功能將您的記憶卡進行格式化。
- 本裝置的記憶卡插槽僅可用於讀取/寫入受支援的記憶卡, 無法用於其他用途。
- 經測試, 本裝置可支援 Class 6、容量 8GB 以上的記憶卡。但是, 並不保證所 有 SD/SDHC 記憶卡可與本裝置相容。
- 本裝置讀取 / 寫入檔案的速度,依記憶卡規格不同而有些微差異。
- 當本裝置在開機狀態時,請勿直接取出記憶卡。當您要取出記憶卡之前,**建議 您務必先將本裝置關機** ( 按住電源鍵 2 秒待 LED 指示燈熄滅 ),以免損壞記憶 卡裡的錄影檔案。

# 車上使用

為確保最佳的拍攝角度和品質,請按照以下說明安裝本裝置:

1. 請確定汽車停放於水平地面。

2. 依照下圖所示, 架設好車用固定架後, 即可將本裝置穩固地安裝於車上。

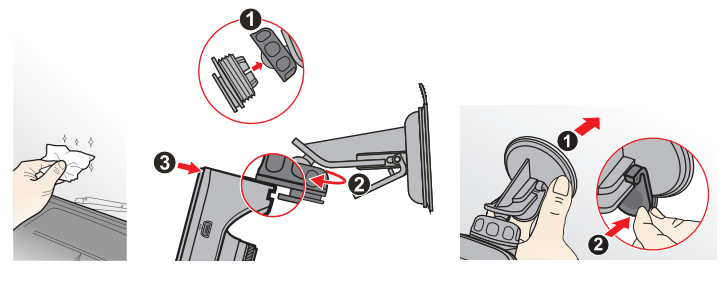

3. 將車用電源供應器 ( 輸入電壓 DC 12/24V) 插入車上的點煙器插 座。您可以將電源線繞過車子的 前擋玻璃,以避免干擾駕駛者的 視線。

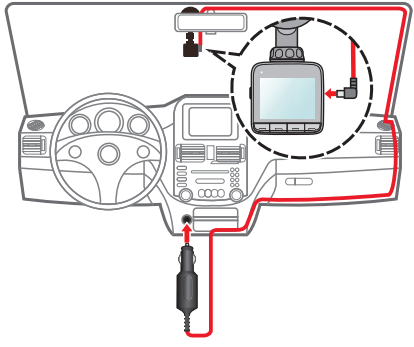

4. 調整相機鏡頭的角度,以確保影像視圖與水平地面平行。地面/天空的比例大約 為 6/4。

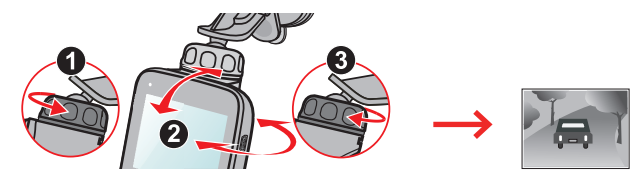

5. 未使用時,依照下圖所示,即可將本裝置從支架取下。

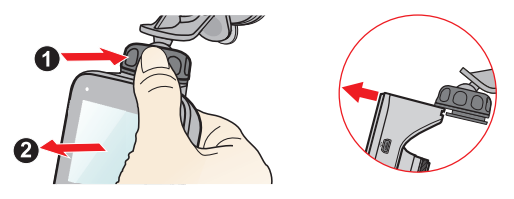

#### **注意:**

- 使用車用固定架時,請慎選放置的位置。切勿將機身放在會阻礙開車視線或影 響安全氣囊正常運作的位置。
- 為了確保錄影品質, 建議您將行車記錄器置於靠近後視鏡的位置。
- ( 僅限 GPS 機型 ) 若汽車的擋風玻璃安裝含有金屬材質的隔熱紙, 可能會影響 衛星訊號的接收。在此情況下請將機身放在不受影響的區域。
- 系統會在開機時自動校正碰撞感應器的各項功能與設定,請務必安裝好本裝置 之後再開機使用,以避免相關功能失常。

# 連接外部設備

# 連接至個人電腦

您可以將本裝置連接至您的個人電腦,讀取記憶卡中的資料。Mini-USB 埠位於本裝 置的右側。依照下圖所示,利用 USB 傳輸線 ( 需自行購買 ) 將本裝置連接至您的個 人電腦。

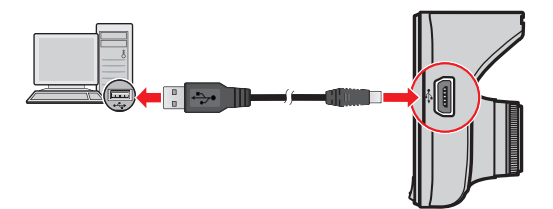

# 操作行車記錄器

### 開機與關機

按照「車上使用」一節的說明,將行車記錄器連接到車上的點煙器插座。

- 車子引擎啟動後, 行車記錄器亦隨即開機。在預 設狀態下,行車記錄器在開機後數秒內即自動開 始錄影。
- (僅限 GPS 機型 ) 當 GPS 定位完成時, 螢墓右 上角會顯示 公元 圖示。訊號條的數量表示訊號 的強度。
- 當行車記錄器啟動後, 按一下電源鍵可關閉螢墓; 再按一下電源鍵可開啟螢幕。
- 按住電源鍵 2 秒鐘, 可手動開機 / 關機。
- 在少數的情況下,您可能需要重新啟動行車記錄 器。例如:行車記錄器出現延遲或停滯的狀態。 要重新啟動行車記錄器時,請按住電源鍵直到系 統關閉;再按一下電源鍵即可重新啟動系統。

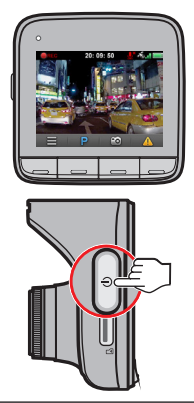

### **注意:**

- 使用行車記錄器錄影時, 請勿於錄影中途取出記憶卡, 以免捐壞記憶卡或造成 系統當機。
- 當記憶卡剩餘空間不足時, 如果您要繼續使用本裝置的錄影或照相功能, 則系 統會發出警告訊息並確認是否要依序覆蓋時間最早的檔案。

### 設定日期和時間

為了確保錄影時間的正確性,開始錄影之前,請先設定日期和時間。

- 1. 按 | | 鍵開啟設定選單。
- 2. 選擇 [ 系統 ] > [ 日期 / 時間 ], 接著按 2 鍵進入設定頁面。
- 3. 設定頁面中提供 [ 自動 ] 或 [ 手動 ] 兩種設定方式:
	- 當您選擇 [ 自動 ] 時,系統會顯示設定時區頁面。利用 / 鍵選擇您所在 位置的時區後,再按 2 鍵即可完成設定。系統會依據您所選擇的時區自動調 整日期及時間。
	- 當您選擇 [ 手動 ] 時,系統會顯示設定日期及時間頁面。利用 ━━ / ┗━ 鍵調整 撰項中的數值: 按 → 鍵並重複此步驟依序調整 [ 年 ] / [ 月 ] / [ 日 ] / [ 時 ] / [ 分 ] / [ 秒 ] 的設定, 再按 √ 鍵即可完成設定。

#### 連續錄影

當您將車充電源線接到點煙器插座,車子引擎啟動後,行車記錄器便啟動自動循環連 續錄影。本記錄器的連續錄影每數分鐘就會儲存一次短片,但不會中斷錄影。

- 當錄影進行中,按一下 <>> 鍵可手動停止錄影 ( 進入設定選單畫面 );當您按 <>> 鍵返回錄影畫面時,系統即自動開始連續錄影。
- 連續錄影的檔案會被儲存於檔案播放的 [ 一般錄影 ] 目錄中。

#### 事件錄影

在預設狀態下,當汽車遭受急劇的破壞、高速行駛、過度的轉彎、意外的撞擊或衝擊. 碰撞感應器將啟動緊急事件錄影。

- 事件錄影檔案會儲存為單一檔案,而非數個短片。
- 在連續錄影過程中,如果您要手動開始事件錄影,請按 <mark>△</mark> 鍵。按 鍵可結束 事件錄影。

■ 事件錄影的檔案會被儲存於檔案播放的 [ 事件錄影 ] 目錄中。

#### 駐車錄影

如果您購買的機型支援駐車錄影功能,當您要長時間停車並離開車子時,可透過駐車 模式來繼續幫您監控車輛狀況。

**註:**本功能僅限特定機型。如果您在停車時要使用駐車錄影功能來持續監控及錄影, 建議您為本裝置準備一個不斷電設備 ( 譬如外接式電力銀行、或在車上加裝不會中斷 電源的電力線 )。但是,並不保證所有外接設備可與本裝置相容。關於外接設備的安 裝方式及使用注意事項,請洽詢相關的專業技術人員。

 本裝置的駐車模式預設為關閉。您可以從設定選單中的 [ 駐車模式 ] > [ 偵測 ] 選 擇開啟或關閉。

當您要使用駐車錄影功能時,您必須選擇具有駐車錄影的儲存配置模式。從設定 選單中的 [ 系統 ] > [ 儲存配置 ] 可以檢查並變更您的記憶卡儲存配置。請注意, 當您變更記憶卡配置模式時,系統會將記憶卡格式化,請務必先將您的檔案備份。

■ 如果您已將駐車模式設定為開啟,當汽車靜止不動長達 5 分鐘後 \* ( 譬如路邊臨 時停車 )、或當行車記錄器的外部電源被切斷後 ( 譬如車子引擎熄火時 )、行車記 錄器便會關閉 LCD 螢墓並進入駐車模式。

\* 此項功能是由機器中的碰撞感應器判定。您可以從設定選單中的 [ 駐車模式 ] > [ 啟動條件 ], 選擇 [ 容易 ]、[ 一般 ] 或 [ 困難 ]。

- 在連續錄影過程中,如果您要手動進入駐車模式,請按 P 鍵 \*。按一下電源鍵, 可離開駐車模式。
	- \* 依據您所購買的機型, 如果畫面上未顯示 2 鍵, 您必須按一下 全 鍵, 再選擇 [ 手動進入駐車模式。], 本裝置即進入駐車模式。
- 如果行車記錄器在駐車模式中偵測到碰撞或物體移動並已錄影,當您要離開駐車 模式時,系統會顯示訊息提示。按照畫面上的指示操作即可觀看影片或恢復連續 錄影。
- 駐車錄影的檔案會被儲存於檔案播放的 [ 駐車錄影 ] 目錄中。

### 照相模式

- 當錄影正在進行中, 按 6 鍵即可拍照。
- 您拍照的檔案會被儲存於檔案播放的 [ 照片 ] 目錄中。

### 播放模式

當您要播放錄製的影片或照片時:

- 1. 按 三 鍵開啟設定選單。
- 2. 選擇 [ 檔案播放 ], 按 2 鍵。
- 3. 選擇 [ 一般錄影 ]、[ 事件錄影 ]、[ 駐車錄影 ] 或 [ 照片 ],按  $\sqrt{2}$  鍵。
- 4. 利用 / 鍵從清單上選擇要播放的檔案,按 鍵,系統即開始播放您選擇 的影片 ( 或照片 )。
- 5. 播放過程中,您可以:
	- 按 2 鍵回到清單畫面。
	- 播放影片時:按 K< /> K</> XX 鍵切換到上 / 下一段影片;按 <<< 鍵顯示提示選單, 再選擇 [ 暫停 ] 或 [ 刪除 ] 影片。
	- 瀏覽照片時:按 / 鍵切換到上/下一張照片;按 鍵可刪除正在觀 看的照片。

# 測速照相提醒

如果您購買的機型提供測速照相提醒功能,當值測到測速照相機時,您便會收到測速 照相提醒。

註:本功能僅限 GPS 機型。

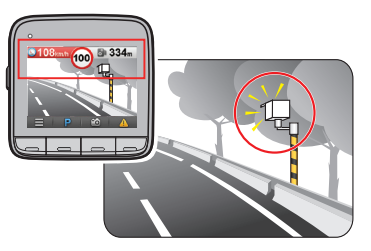

- 當有測速照相機出現於本裝置可值測範圍時, 您便會收到包括螢幕圖示 \* 及警示 音 ([ 音效 ]、[ 語音 ] 或 [ 無 ]) 的提醒。
	- \* 螢幕上顯示的圖示會依測速照相機的類型而異,可能包括以下幾種類型:

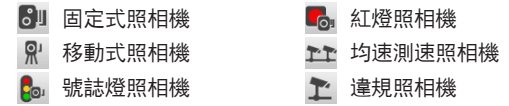

- 如果您的警示音提醒設定為 [ 音效 ] 時:
	- 當您接近測速照相機時, 您會聽到本裝置發出一個正常的嗶聲提醒。
	- 當您的車速高於設定的速限值並接近測速照相機時,您會聽到本裝置發出持續 的嗶聲提醒,直到您的車速低於速限值。
	- 當您已經過測速照相機時,您會聽到本裝置發出另一個的嗶聲提醒。
- 您可以變更測速照相提醒的相關設定。相關說明請見「變更系統設定」一節。

# 自訂測速照相

本裝置提供您自訂測速照相機的功能(譬如,當您經過某一個路段時發現測速照相機, 您便可以在行車記錄器中新增一個測速照相的資料 )。您最多可以自訂 100 筆資料。 註:本功能僅限 GPS 機型,並且只有當 GPS 定位完成時,您才可以使用自訂測速 照相的功能。

按照以下步驟,即可設定您的自訂測速照相:

- 1. 在錄影畫面上按一下 430 鍵, 即可將目前位置的測速照相機新增到本裝置。
- 2. 當您下一次經過相同路段時,您便會收到包括螢幕圖示 \* 及警示音 ([ 音效 ] 或 [ 無 1) 的提醒。

\* 自訂測速照相的圖示為 80

- 3. 按 | 線開啟設定選單, 再選擇 [ 測速照相 ] > [ 自訂測速照相 ], 再從清單中點 選您要查看的測速照相,即可顯示該筆自訂測速照相機的資料,包括「位置1和「建 立時間 ]。
- 4. 如果您要刪除目前顯示的自訂測速照相機, 按一下刪除鍵。

#### 更新測速照相資料

Mio 不保證能取得測速照相機資料的所有類型和位置,因為照相機可能會被移除、遷 移或是安裝新的照相機。

Mio 可能會不定期提供測速照相資料的更新服務。請上 Mio 網站取得相關的下載, 並按照下列步驟執行更新:

- 1. 將下載的檔案從電腦複製到您的記憶卡。
- 2. 將記憶卡安裝到行車記錄器後, 啟動行車記錄器。
- 3. 按照螢幕上出現的提示訊息,完成更新測速照相資料的步驟。
- 4. 更新完成後,重新啟動您的行車記錄器。

# 變更系統設定

# 選單目錄

要變更系統設定, 按 <>>>

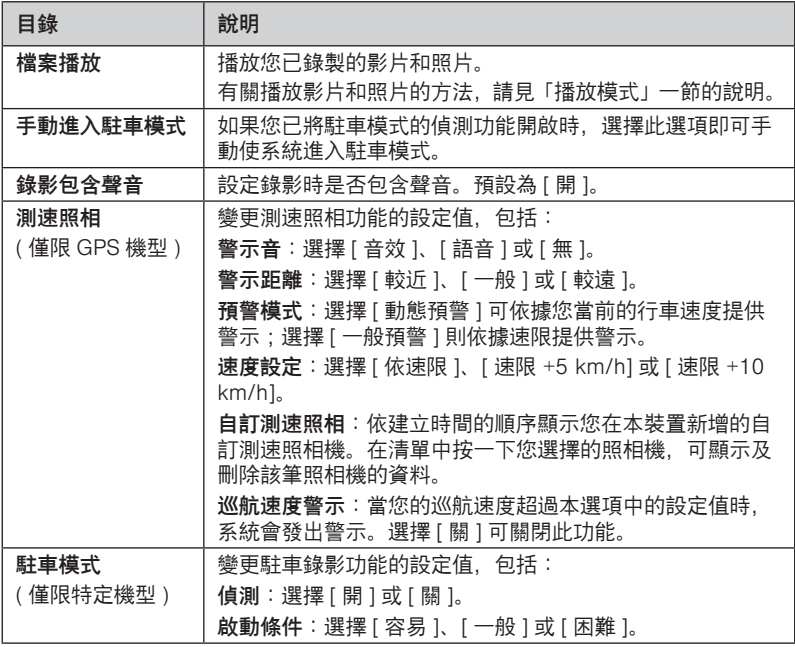

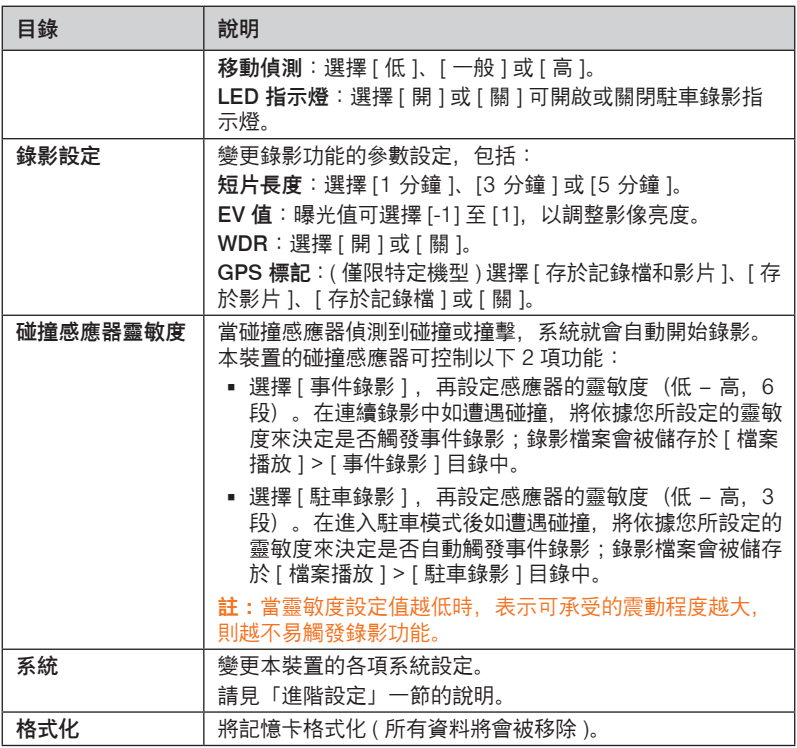

### 進階設定

設定選單目錄中的 [ 系統 ] 項目, 包含系統相關的各項進階設定:

- GPS 狀態:( 僅限 GPS 機型 ) 本選項可顯示本裝置已接收的衛星數目、位置、訊 號強度等狀態。
- 日期/時間:設定系統的日期和時間。請見「設定日期和時間」一節的說明。
- 音效提示:開啟或關閉系統提示音效。
- 音量:調整系統音量。
- LCD 待機:設定是否讓系統在指定時間內未執行任何操作時, 自動關閉螢幕。
- 語言:設定行車記錄器的顯示語言。
- 距離單位:( 僅限 GPS 機型 ) 選擇使用的距離單位:[ 公制 ] 或 [ 英制 ]。
- 儲存配置:(僅限特定機型 ) 系統針對連續錄影、事件錄影、駐車錄影和照片這 4 項功能,提供 4 種預設的儲存空間配置選項。請依照您的需求,選擇您要使用的 配置方式。
- 恢復出廠設定值:將系統設定恢復到出廠時的設定值。
- 版本:顯示軟體訊息。

# MiVue Manager

您可以透過 MiVue Manager ™ 在電腦端播放由 Mio MiVue 行車記錄器錄製的影片 檔。

註:您的電腦需要 MOV 和 AVI 編解碼器才能播放影片檔。您可以上網利用關鍵字(例 如:MOV AVI 編解碼器下載)進行搜尋並下載。

### 安裝及使用 MiVue Manager

- 1. 請到 Mio 網站 www.mio.com.tw 下載 MiVue Manager。請依據您的作業系統類 型(Windows 或 Mac)下載正確的軟體版本。
- 2. 執行已下載的安裝程式(例如 Windows 系統的 Setup.exe 檔案),並按照螢幕 指示完成安裝。
- 3. 從您的行車記錄器中取出記憶卡,透過讀卡機在電腦上讀取影片檔案。建議您可 將行車錄影檔複製到電腦進行播放。
- 4. 在電腦上開啟 MiVue Manager。在預設狀態下,MiVue Manager 畫面右側會顯 示日曆和檔案清單。
	- 當您看到日期底下有「•」圖示,即表示系統找到該日期錄製的影片檔。按一下 該日期即可顯示該日的檔案清單。
	- 您可以設定要顯示的影片檔類型:[事件 ]、[ 一般 ] 或 [ 停車錄影 ]。
	- 要顯示當前資料夾內的所有檔案, 按 [ 全部 ]; 要返回日曆模式, 按 [ 日曆 ]。

註:MiVue Manager 的部份功能僅限特定機型。範例畫面僅供參考,實際操作介 面可能依據您所下載的軟體版本而有所差異。

5. 在檔案清單上雙按您要播放的檔案即可開始播放。播放控制的操作說明如下:

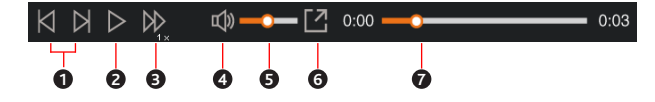

5-1. 跳至清單上的前/後一個檔案。

5-2. 開始或暫停播放。

5-3. 以 1/4 倍、1/2 倍、1 倍、1.5 倍或 2 倍速度播放影片。

- 5-4. 開啟或關閉靜音功能。
- 5-5. 調整播放音量。

5-6. 全螢幕進行播放。

5-7. 顯示播放進度。可直接拖動按鈕變更播放進度。

- 6. 當您在播放影片時,播放器下方會顯示您的行車資訊畫面(包括車速、位置等) 及碰撞感應圖表。
	- 按一下行車資訊畫面中的 · ① 按鈕, 可顯示地圖畫面。
	- 碰撞感應圖表以三軸波形顯示感測資料:X 軸為汽車往左/往右的變化,Y 軸 為汽車往前/往後的變化,Z 軸為汽車往上/往下的變化。

註:如果您的電腦未連上網路或您的行車記錄器不支援 GPS 功能, 則 MiVue Manager 不會顯示地圖畫面。

7. 您可以利用 MiVue Manager 的工具列操作以下功能:

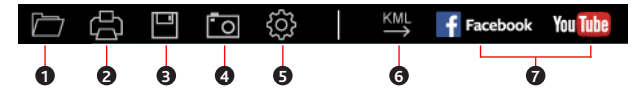

7-1.打開存放有影片檔的資料夾。

7-2.預覽和列印當前的影片影像。

7-3.將所選的影片檔備份到電腦上。

7-4.擷取並儲存當前影片影像。

7-5.開啟設定選單。設定選單中包含下列選項:[ 變更語言 ]、[ 變更介面主題 ]、[ 檢 查更新 ](此功能需要網路連線)及 [ 關於 ]。

7-6.將所選影片的 GPS 資訊以 KML 格式匯出到電腦上。 7-7.將所選的影片上傳到 Facebook / YouTube ™。

參考資料

### 使用注意事項

- 當產品損壞、出錯或發生意外時,請勿對本產品進行拆解、修理或更換零組件的 動作。若發現可歸究於使用者的原因,您可能無法獲得保固維修服務。
- 若發現此設備出現冒煙或聞到燒焦味, 請立刻拨除電源線。
- 請勿直接對本產品噴/灑水,這可能會對本產品造成捐壞、起火或短路觸電。
- 請保持本產品遠離化學藥品或清潔劑,因為可能導致本產品表面異常或損壞。
- 請避免對本產品重擊,也不要將任何異物插入本產品,這可能會對本產品造成損壞。
- 若鏡頭被任何物品擋住,本產品將無法正常運作,請保持鏡頭的乾淨。當有其他 物品放在本產品周圍,也可能因為鏡面反射而導致該物品的影子被錄進影像中, 請勿在本產品周圍放置任何不需要的物品。
- 產品安裝於車內時,不可隨意擺放而不加以固定。應使用固定夾將機身固定於車 上的後視鏡,不可放在會阻礙駕駛視線之處、不可固定於安全氣囊所在之處、不 可放在安全氣囊膨脹後的區域。
- 請確認本產品安裝穩當緊實,安裝後請勿再移動本產品,也不要重擊敲打本產品。
- 請確認使用本產品包裝所附的車充電源線,其他電源線可能因為不良品而導致本 產品起火或短路觸電。
- 請勿用濕的手來操作本產品,可能會導致短路觸電。
- 當停車後,請拔掉本產品之車充電源線。
- 在開車行進間,請勿操作本產品。
- 在一些特殊情況,錄影結果可能無法使您滿意,例如當車子駛谁(出)黑暗的隊道 時,或前方太黑暗或光線太強時。
- 汽車擋風玻璃若有上色,錄製的影像可能會品質不佳或失真。
- 有些事故撞擊力道非常的輕,這可能導致無法偵測自動錄影。
- 若遇巨大事故導致電瓶無法供電,該事故可能無法錄存。

# 關於 GPS

註:本功能僅限 GPS 機型。

- 全球衛星定位系統 (Global Positioning System; GPS) 由美國國防部所建置與運 作,系統的精準度與維護工作由該單位全權負責。該單位所做的任何變動都可能 影響 GPS 裝置的精準度與性能。
- GPS 訊號無法穿透不透明之固體物質,訊號的接收會受上方遮蔽物 ( 高樓、隧道、 高架橋、樹林等 ) 及天候 ( 陰雨天 ) 之影響。
- GPS 之定位結果僅供駕駛參考。

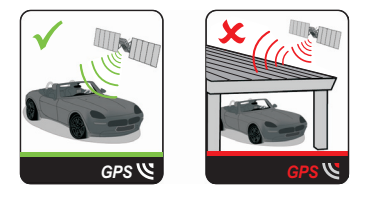

#### 平時維護

妥善維護您的系統可確保其使用壽命並降低損壞風險。

- 使用本裝置時應避免潮濕與極端的溫度。
- 避免讓系統長時間暴露在直射陽光或強烈的紫外線燈光下。
- 不要放置物品於機身上面,也不要讓物品掉落在機身上。
- 切勿讓機身掉落或處於強力震動之所。
- 避免讓機身周圍的溫度突然產生巨大變化,因為這可能導致濕氣凝結於機身內部, 進而損壞機身。萬一發生凝結的現象,請等候機身完全風乾。
- 液晶螢幕很容易刮傷。切勿用尖銳物品碰觸螢幕。液晶螢幕專用的無膠型保護貼 可防止輕微的刮傷。
- 清潔裝置時,切記要關閉電源,拔開電源線,以不掉棉屑的軟質布料擦拭機身外部。
- 切勿使用紙巾擦拭螢墓。
- 嚴禁擅自拆解,維修或變動機體。此舉會讓產品保固失效,同時也可能損害機身, 甚至造成人身或財物的損傷。
- 請勿將本裝置、物件或配件與其他易燃液體、氣體或其他爆裂物品一同放置,以 免發生危險。
- 為了防止盜竊, 不要將裝置和配件留在無人看管汽車裡位置明顯處。
- 不要將裝置長時間暴露於高溫或陽光直接照射。過熱可能會損壞裝置。

#### 安全注意事項

#### 關於充電器

- 本產品應配合標有合格 "LPS" 標籤的充電器使用,其輸出額定值最低應為 +5Vdc/1.0A。
- 僅使用隨機所附的充電器。或僅限使用原廠核可的特定充電器,使用其他充電器 會引起故障與/或危險。
- 請勿在潮濕環境中使用充電器。手腳潮濕時, 切勿觸及充電器。
- 使用充電器供電或充電時應保持四周通風良好。切勿讓紙張或其他物品覆蓋充電 器而導致冷卻效果的降低。切勿將充電器放置在袋內使用。
- 充電器要連接至合適的電源,其電壓及接地要求在產品外殼 ( 或 ) 包裝上有說明。
- 請勿在電線損壞時使用充電器。
- 請勿嘗試維修裝置,裝置中沒有可維修部件。若裝置損壞或處於過濕環境中,則 應更換裝置。

#### 關於電池

- 裝置內僅限使用特定電池。
- 本機使用內建、不可更換的鋰電池。 為了避免起火或燒傷的危險, 請勿拆開、 刺穿、 碰撞或將電池丟棄於火或水中。電池會破裂、爆炸、或釋放出危險的化學物質。
- 重要指示 ( 限維修人員 )
	- 注意:電池更換錯誤有導致爆炸的可能。丟棄舊電池時,請遵照指示。
	- 更換電池時務必使用原廠指定的電池。
	- 電池回收或丟棄必須符合規定。
	- 電池僅限用在特定裝置內。

## 安全規範

基於管制辨識的便利性,本系統機型號碼指定為 N467。

版本:R01 2015 年 10 月

#### 註冊商標

所有品牌及產品名稱所登記之商標屬於各品牌及產品名稱之登記公司所擁有。

聲明

說明書及手冊內容如有變動,恕不另行通知。本公司不保證本手冊內容無誤。產品 與手冊之間的任何錯誤、遺漏或差異所直接或間接造成的損害,本公司不負擔賠償 責任。

建議您可從 Mio 網站下載最新版的使用手冊,以取得最佳的使用經驗。

注意

部份型號只在部份地區販售。

您機身的顏色及外觀會依您購得的產品型號而不同,不一定與本手冊上的圖片相符。

**駕駛中請勿操作本產品。使用本產品時,駕駛者仍必須對本身行為負完全責任,包 括恪遵所有交通規則與法規,以避免發生交通事故或造成任何生命、身體傷害或財 產損失。如遇強烈撞擊、操作不當、或記憶卡毀損,可能會導致機器故障、檔案損毀、 無法正確儲存或讀取。**

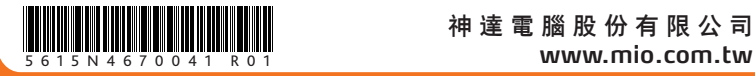

神 達 電 腦 股 份 有 限 公 司